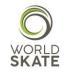

# WORLD SKATE SPORTS ENTRY PLATFORM

## **INLINE FREESTYLE REGISTRATION PROCESS USER GUIDE**

This guide provides all the necessary information to ensure a successful registration process to the World Skate Inline Freestyle 2018 World Championships, which will be held in Arnhem (Netherlands) from July 5<sup>th</sup> to July 8<sup>th</sup> 2018.

The aim of this guide is to provide all the authorized users accessing the Sports Entry Platform with an overview on all the available functions and operational instructions.

The Platform is a web-based system, which requires the users to log in using the access information already in possession of all the National Federations.

Let's start from the beginning!

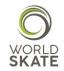

|       |           |               |                                          | WORLD<br>SKATE |                                                                                                    |
|-------|-----------|---------------|------------------------------------------|----------------|----------------------------------------------------------------------------------------------------|
| n wor | RLD SKATE | FEDERATIONS - | TECHINCAL COMMISSIONS                    | EVENTS         | +) log in 🔇 english +                                                                                                    |
|       |           |               | Log in<br>Username<br>Password<br>Log in | Cla            | By clicking on LOG IN, a<br>Pop-up shows up and<br>you will be asked to<br>type in your username<br>and password provided<br>by World Skate. |

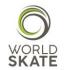

C+LOG OUT 📀 ENGLISH 🗸 List Calendar Start date End date Country \$ City Name In the Events page, you will find a list of all the events Inline Speed Skating & 2018-07-01 2018-07-08 Netherlands Heerde- $\odot$ sanctioned by World Skate and you just need to select Inline Freestyle World Arnhem the relevant one, by clicking on the highlighted icon. Championships

Once you logged into the Platform, you need to select the *Events* section as shown below

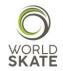

Once you get in the selected event page, you will find a list of the disciplines provided for in the relevant event

| Events                                                        |                                |
|---------------------------------------------------------------|--------------------------------|
| Inline Speed Skating & Inline Freestyle World Championships   |                                |
|                                                               |                                |
| G Application - Start date: 2018-05-03 → End date: 2018-06-17 |                                |
| Disciplines                                                   |                                |
| INLINE FREESTYLE Inline freestyle                             | C Application                  |
| SPEED                                                         | <u>_</u>                       |
|                                                               |                                |
|                                                               |                                |
| Now you just need to choose your                              | discipline and start to apply! |

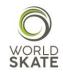

#### Events

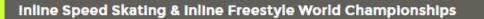

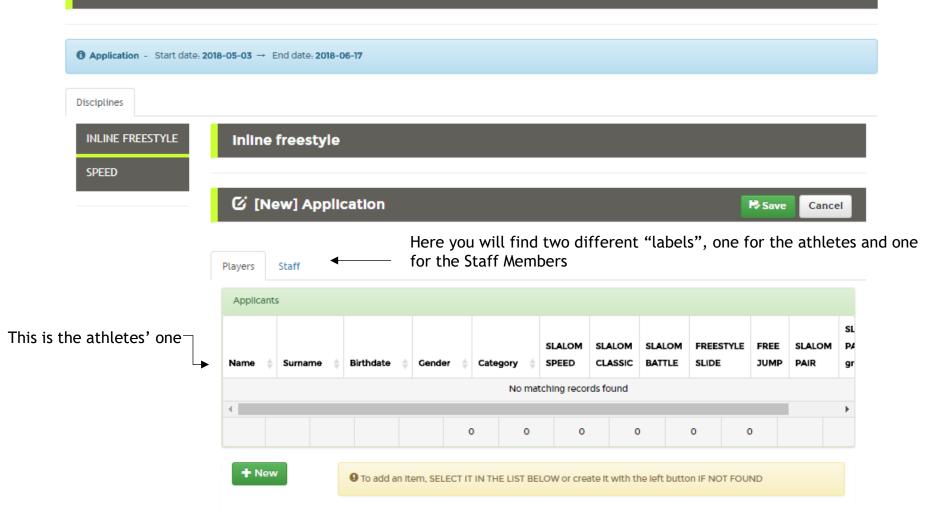

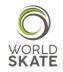

### And this is the staff one

| Events                        |              |                  |                |            |               |            |              |             |            |           |               |              |
|-------------------------------|--------------|------------------|----------------|------------|---------------|------------|--------------|-------------|------------|-----------|---------------|--------------|
| Inline Speed Skati            | ng & Inli    | ne Freesty       | yle World      | Cham       | pionshi       | ps         |              |             |            |           |               |              |
|                               |              |                  |                |            |               |            |              |             |            |           |               |              |
| Application - Start date: 201 | 18-05-03 → E | End date: 2018-0 | )6-17          |            |               |            |              |             |            |           |               |              |
| Disciplines                   |              |                  |                |            |               |            |              |             |            |           |               |              |
| INLINE FREESTYLE              | Inline       | freestyle        |                |            |               |            |              |             |            |           |               |              |
| SPEED                         |              |                  |                |            |               |            |              |             |            |           |               |              |
|                               | ର୍ଜ (Ne      | ew] Applic       | cation         |            |               |            |              |             |            |           | R Save        | Cancel       |
|                               |              |                  |                |            |               |            |              |             |            |           |               |              |
|                               | Players      | Staff            |                |            |               |            |              |             |            |           |               |              |
|                               | Applicant    | s                |                |            |               |            |              |             |            |           |               |              |
|                               |              |                  |                |            | SPEED         | CLASSIC    | BATTLE       | BATTLE      | FREE       | SLALOM    |               |              |
|                               | Name 🍦       | Surname 🍦        | Birthdate 🍦    | Role 🍦     | SLALOM        | SLALOM     | SLALOM       | SLIDE       | JUMP       | PAIR      | Individual Co | ach, Athleti |
|                               | 4            |                  |                |            |               | No matchi  | ng records f | found       |            |           | _             |              |
|                               |              |                  |                |            |               |            |              |             |            |           |               |              |
|                               | + New        | /                | 9 To add an It | tem, SELEC | T IT IN THE I | LIST BELOW | or create It | with the le | eft buttor | IF NOT FO | UND           |              |
|                               |              |                  |                |            |               |            |              |             |            |           |               |              |

Staff Members will be the same for Seniors and Juniors, therefore if you already registered someone for a role to which only one person can be registered, you will not be able to find the same role again.

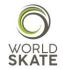

Start the Registration process by clicking on *New* 

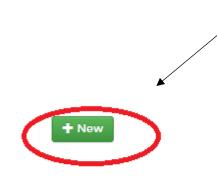

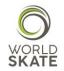

In case of a *New record*, a registration form will show up. Please follow the steps.

STEP 2 You will be asked to tick the Privacy checkbox.

This last request is very important to us and we strongly recommend you to read and fully understand the accessible Policy and its Terms of Use before giving your consent.

Don't forget to select your age category!

|                 | ame *              |                                        | Birthdate * уууу                    | /-mm-dd               |        |            |
|-----------------|--------------------|----------------------------------------|-------------------------------------|-----------------------|--------|------------|
| nline Spo       | Pablo              |                                        | 1881-10-25                          |                       |        |            |
|                 | urname *           |                                        | Gender *                            |                       |        |            |
|                 | Picasso            |                                        | м                                   |                       |        |            |
| pplication - Co | ountry •           |                                        |                                     |                       |        |            |
|                 | Spain              |                                        |                                     |                       |        |            |
| plines En       | nail               |                                        | Phone                               |                       |        |            |
| UNE FREES       |                    |                                        |                                     |                       |        |            |
| PEED            | hoto *             | Passaport *                            |                                     | Anti-doping *         | _      |            |
|                 |                    |                                        | Passaport number                    |                       |        |            |
|                 |                    | UNIÓN EUROPEA<br>ESPAÑA                | AB1234                              | _ [ <b>□</b> =ʰ       | Canc   | el         |
|                 | Contraction of the | do                                     | Expire date yyyy-mm-dd              |                       |        |            |
|                 |                    | 1 A SU                                 | 2020-10-25                          |                       |        |            |
|                 | A                  | IUSI                                   |                                     |                       |        |            |
|                 | ALEAT              |                                        |                                     |                       | _      |            |
|                 |                    | PASAPORTE                              |                                     |                       | SLALOM | SL<br>I PA |
|                 |                    |                                        |                                     |                       | PAIR   | gr         |
| 6               | ategory *          |                                        | Skater ID                           |                       |        |            |
|                 |                    | ۲                                      | -]                                  |                       |        | K          |
|                 | rivacy *           |                                        |                                     |                       |        |            |
|                 | 1 ackno            | wiedge, accept and agree with Worl     |                                     |                       |        |            |
|                 |                    | by give my consent to the collection a | and to the processing of Personal L | ata and/or mornation. |        |            |
|                 | ✓ Confirm          |                                        |                                     |                       |        |            |

### STEP 1 We kindly ask you to fill in all the fields included in the form or, at least the ones marked with the \*.

You will be also asked to upload three different files:

- A .jpeg picture (headshot) for the Accreditation card
- A .pdf or .jpeg file of your Passport
- A .pdf file of the Anti-Doping Acknowledgement and Agreement form duly signed (Athletes only).

Said files shallbe named with the Passport number(i.e. AB1234.jpeg).

Regarding the headshot, even though Mr. Picasso's picture is stunning, we kindly ask you to follow the instructions provided for in the attached picture guidelines.

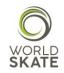

### Inline freestyle

### ☑ [New] Application

| Players | S   | taff       |   |        |        |          |   |                 |                   |            |   |   |                    |              |                |                         |   |
|---------|-----|------------|---|--------|--------|----------|---|-----------------|-------------------|------------|---|---|--------------------|--------------|----------------|-------------------------|---|
| Applica | nts |            |   |        |        |          |   |                 |                   |            |   |   |                    |              |                |                         |   |
| Surname | 4   | Birthdate  | Å | Gender | A<br>V | Category | ÷ | SLALOM<br>SPEED | SLALOM<br>CLASSIC | SLA<br>BA1 |   |   | FREESTYLE<br>SLIDE | FREE<br>JUMP | SLALOM<br>PAIR | SLALOM<br>PAIR<br>group |   |
| Picasso |     | 1881-10-25 |   | м      |        | SENIOR   |   |                 |                   |            | • |   |                    |              |                |                         | 1 |
| 4       |     |            |   |        |        |          |   | 1               |                   |            | Ţ |   |                    | 1            | 1              |                         |   |
|         |     |            |   |        |        |          |   |                 | 1                 |            |   | 0 | 1                  |              | o              | 1 1                     |   |
|         |     |            |   |        |        |          |   |                 |                   |            |   |   |                    |              |                |                         |   |

Once you register a new participant, you will be asked to choose the different specialities to which he/she will take part.

No Save

Cancel

# Pablo Picasso SLALOM PAIR group • 1 2 3 Close

Regarding Slalom Pair, you will be also asked to choose the Pair group

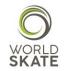

Once you have finished to register Athletes and Staff Members, you need to click the <u>Save</u> button. In this way you will save all of your records, which you may change again and again until the end of the registration Process.

Please note that if you do not press the <u>Save</u> button and try to carry out another activity, you will lose all the records which have not been saved.

| Lastly, a quic              | k fee I      | recap          | will be     | shov         | vn               |                 |                   |                  |               |              |        |                |                                                                                                    |
|-----------------------------|--------------|----------------|-------------|--------------|------------------|-----------------|-------------------|------------------|---------------|--------------|--------|----------------|----------------------------------------------------------------------------------------------------|
| Events                      |              |                |             |              |                  |                 |                   |                  |               |              |        |                |                                                                                                    |
| Inline Speed Ska            | ting & ini   | ine Frees      | tyle World  | l Champ      | ionships         |                 |                   |                  |               |              |        |                | 1. Fees: 160 USD                                                                                      |
| Application - Start date: 2 | 2018-05-03 → | End date: 2018 | 3-06-17     |              |                  |                 |                   |                  |               |              |        |                |                                                                                                    |
| Disciplines                 |              |                |             |              |                  |                 |                   |                  |               |              |        |                |                                                                                                    |
| INLINE FREESTYLE            | Inline       | freestyl       | e           |              |                  |                 |                   |                  |               |              |        |                |                                                                                                    |
|                             | (E           | dit] Appi      | Ication     |              |                  |                 |                   |                  | (             | P Save       | e Canc | el             | A complete Report will be always available in the discipline page and will show all the costs, record |
|                             | Players      | Staff          |             |              |                  |                 |                   |                  |               |              |        |                | by record.                                                                                            |
|                             | Applican     | nts            |             |              |                  |                 |                   |                  |               |              |        |                | This report can also be downloaded and used by                                                        |
|                             | Name         | Surname        | Birthdate   | Gender       | Category         | SLALOM<br>SPEED | SLALOM<br>CLASSIC | SLALOM<br>BATTLE | FREESTYLE     | FREE<br>JUMP |        | SL<br>P4<br>gr | National Federations as a memo.                                                                       |
|                             | Pablo        | Picasso        | 1881-10-25  | м            | SENIOR           |                 |                   |                  |               | ۷            |        | 1              |                                                                                                    |
|                             | Salvador     | Dall           | 1904-05-11  | м            | SENIOR           |                 |                   |                  | <b>x</b>      | 2            | 1      | 1              |                                                                                                    |
|                             | 4            |                |             |              |                  | 1               | 1                 | 1                | 1             | 2            | 2      | •              |                                                                                                    |
|                             | + Ne         | w              | 9 To add an | Item, SELECT | IT IN THE LIST B | ELOW or cre     | ate It with ti    | he left butt     | on IF NOT FOU | JND          |        |                | *                                                                                                    |

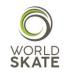

### NOTA BENE:

All the sports records for both Athletes and Staff Members, such as the choice of the specialities, the number of participants for each speciality etc., must be in compliance with the limits set out in the World Skate Inline Freestyle Technical Regulations.

The System will check everything during the saving process and, every time it notices errors, mistakes or in case of a misuse of the Platform (i.e. limits exceeding, documents missing etc.), the System will automatically generate a red flag notice which will inform you about the kind of error that occurred and what needs to be done in order to solve the problem.

All the authorized users can access all the pages and also modify and manage their own personal Page. In this page you will be also able to upload documents. Inline Speed Skating & Inline Freestyle World Championships (Heerde-Arnhem, 2018-07-01 - 2018-07-08)

### Fees: 160 USD

| Description        | Base fee | Qty | Amount | Notes         |
|--------------------|----------|-----|--------|---------------|
| Fee per Federation | 0        | 1   | 0      |               |
| Fee 30             | 30       | 1   | 30     | Picasso Pablo |
| Fee 50             | 50       | 1   | 50     | Picasso Pablo |
| Fee 30             | 30       | 1   | 30     | Dall Salvador |
| Fee 50             | 50       | 1   | 50     | Dall Salvador |
| Total fee          |          |     | 160    |               |

### Players

| Name     | Surname | Birthdate  | Gender | Disciplines      |
|----------|---------|------------|--------|------------------|
| Pablo    | Picasso | 1881-10-25 | м      | Inline freestyle |
| Salvador | Dall    | 1904-05-11 | м      | Inline freestyle |

### Staff

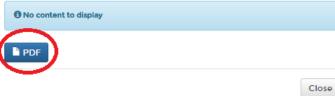

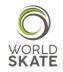

#### PHOTO GUIDELINES:

I. Digital ID Photos

(I) Photo-taking requirements

1. The photo must be a colored digital photo of a full-face bareheaded head portrait of the applicant taken within six months.

2. The background of the photo must be in light color, such as white or light blue, and the clothing color must be different from the color of the background.

3. Do not wear hats or scarves on head (except those worn for religious reasons, but the eyebrows, eyes, nose, mouth, face, and ears must be exposed clearly). The neck must be exposed clearly without wearing any scarf.

Look straight ahead with a natural expression when having the photo taken.
Do not wear sunglasses (unless you are a blind person), lens less glasses, or glasses with dark lenses through which the eyes cannot be been.

(II) Specification requirements

1. The aspect ratio of the photo is 2:3 with the width no less than 32 mm and the height no less than 48 mm. Example:

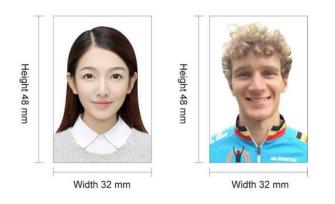

2. The photo must be in 24-bit RGB true color with a resolution of 300 DPI or above. There must be a blank margin between the top of the head and the edge of the photo.

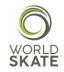

We hope this guide can be useful and will help you throughout the whole Registration Process.

In case of need please do not hesitate to contact us at platform@worldskate.org.

World Skate Sports Entry Platform Staff

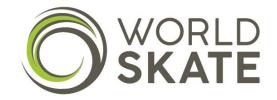